## PLANEA

## Geometry of Molecules

To analyze the geometry of two molecules that give the overlap integrals, define the "molecular coordinates" and calculate "x, y, z, and f ".

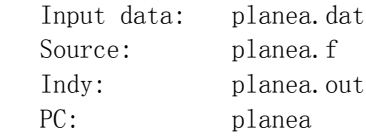

This program generates the following output file:

Output: padat.d1

For Mac, old version "plane" is supplied. Change the input filename to "plane.dat."

Otherwise, the input data are the same. This program does not calculate the dihedral angle. The output filename is pdat.d1.

## Test Data

The supplied input files are for  $1 - (BETS)_{2}FeCl_{4}$ .

- (1) Download scal.dat and the scal executable program suitable for your computer.
- (2) Run planea, and check padat.d1.

## Input Data

The following is an example of input data in scal.dat.

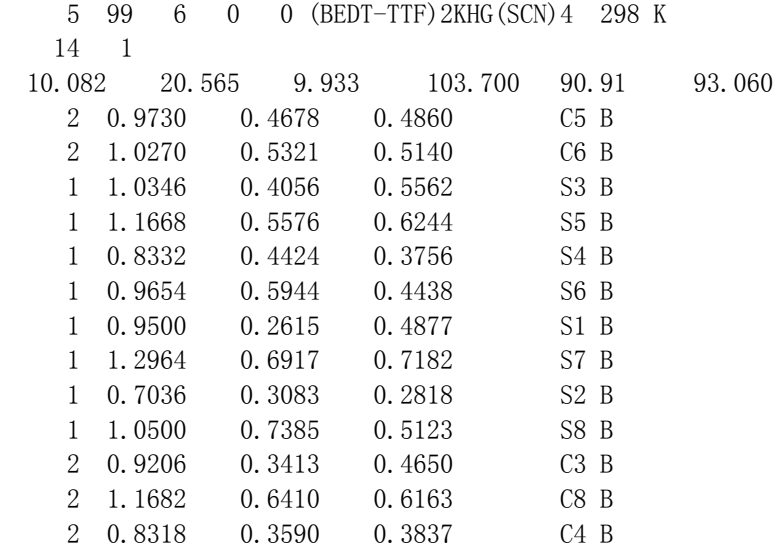

2 1.0794 0.6587 0.5350 C7 B 51.0 0.0 0.0 0.0 1.0 0.0 0.0 0.0 1.0 0.0 1.0 0.0 1.0 0.0 0.0 0.0 0.0 0.0 1.0 0.0 0.0 0.0 1.0 1.0 0.0 0.0 20.01.0 0.0 0.0 0.0 1.0 0.0 0.0 0.0 1.0 0.0 0.0 0.0 1.0 0.0 0.0 0.0 1.0 0.0 0.0 0.0 1.0 0.0 0.0 1.0 2 0.4581 0.4696 0.2450 C5 2 0.5133 0.5337 0.2795 C6 1 0.1881 0.3082 0.2721 S1 1 0.5479 0.7381 0.4951 S7 1 0.4470 0.2641 0.0401 S2 1 0.7892 0.6912 0.2423 S8 10.3146 0.4431 0.3183 S3 1 0.4508 0.5964 0.4087 S5 1 0.5254 0.4085 0.1165 S4 1 0.6525 0.5583 0.1978 S6 2 0.3194 0.3588 0.2293 C3 2 0.5694 0.6592 0.3894 C8 2 0.4171 0.3430 0.1369 C4 2 0.6611 0.6424 0.2920 C7 Line 1  $\text{Line } 1 \qquad \qquad 5 \qquad \qquad 99 \qquad \qquad 6 \qquad \qquad (314)$ 5: Input file number that is opened as "planea.dat". 99: Not used. 6: Output file number that is opened as "padat.d1". Line $\text{Line } 2 \qquad 14 \qquad 1 \qquad (214)$ Number of atoms. Only input the atoms that define the molecular plane following Figure, ET.gif, so this number is 6, 10 or 14. 1 is not used. Line 3 3 10.082 20.565 9.933 103.700 90.91 93.060 (6F10.5) Lattice constants. a, b, c, <sup>a</sup> , b , and <sup>g</sup> . When the angles are 90°, the columns may remain blank. Line 4 2 0.9730 0.4678 0.4860 (I4,X,3F10.0) Atomic coordinates. The atoms must be arranged in the order of Figure in ET.gif. Line 5  $\text{Line } 5 \qquad \qquad 5 \qquad \qquad (15)$ The number of symmetry operations read in the next lines 6. Line 6 1.0 0.0 0.0 0.0 1.0 0.0 0.0 0.0 1.0 0.0 1.0 0.0 (12F6.0) Symmetry operations (x')  $(CK(1) CK(2)$   $CK(3))(x)$   $(CK(10))$  $(y') = (CK(4) CK(5)$  CK(6))(y) + (CK(11)) (z')  $CK(7) CK(8)$   $CK(9)(z)$   $CK(12)$ The computer calculates the molecular coordinates of the original molecule, and after this symmetry operation, the position of the moved molecule is calculated and represented by the "molecular coordinates". If there are more than two crystallographically independent molecules, we have to input the second molecule. In that case input  $CK(1) \geq 20.0$ , and new atomic coordinates are read after the input of Line 6. After once  $CK(1) \ge 20.0$  appears, the

coordinates of the moved molecule are generated from the new coordinates. In this

way we can estimate all A-A and A-B geometries, but we cannot obtain the geometries of B-B interactions. To calculate these interactions, input the coordinates of the B molecule from the first, and run the program again.

Lines 1 to 3 are the same as extdh.dat. Rearrange the order of the atoms, and after those, newly write Lines 5 and 6.

After saving the results to planea.dat, run the program, and see the output, padat.dl